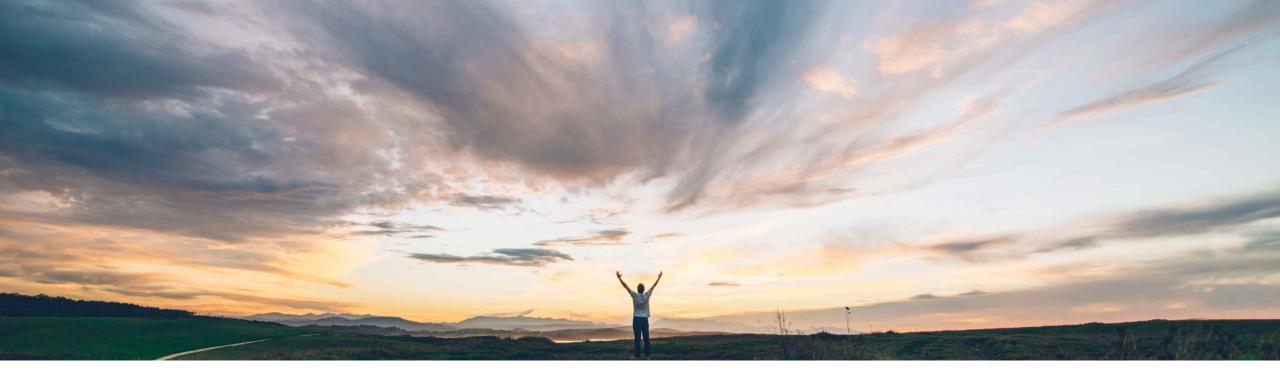

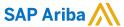

# Feature at a Glance External Manufacturing Inventory

Margherita Monni & Sourabh Kothari, SAP Ariba Target GA: November 2019

CONFIDENTIAL

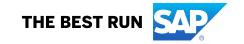

2

## **Feature at a Glance**

# Introducing: External Manufacturing Inventory

#### **Customer challenge**

Today, suppliers have been using the External Manufacturing Visibility .csv upload to provide data to buyers.

- There is no visibility of the information shared in the user interface (UI) for either the buyer or supplier.
- Whenever the supplier wants to update the information he has to again upload the CSV.

## Meet that challenge with

#### **SAP Ariba**

This feature provides enhancements to the existing external manufacturing visibility functionality:

- Creates a new External Manufacturing type planning view, for both buyers and suppliers to visualize the information shared from the External Manufacturing CSV upload.
- Allows suppliers to update external manufacturing data directly from the planning view.

#### **Experience key benefits**

- Benefits suppliers to update more information on key materials, allow buyers to more easily review the shared information.
- Allow suppliers to efficiently update external manufacturing data from the UI.

#### Solution area

SAP Ariba Supply Chain Collaboration

#### Implementation information

This feature is automatically on for all customers with the applicable solutions but requires **customer configuration**.

#### **Prerequisites and Restrictions**

This feature requires Buyers have the Planning Collaboration Add-On.

# Introducing: External Manufacturing Inventory

#### **Buyer and Supplier User Interface (UI) Changes**

- This feature adds an external manufacturing inventory process type to planning collaboration view.
- > Documents can be viewed with process type manufacturing visibility in process type column.
- > The view provides following key figures which are visible by default and editable by suppliers.
  - Manufacturing firm receipts
  - Manufacturing orders
  - Planned Shipments
  - Purchase Orders
  - Shipments
  - Supplier forecast
  - Supplier Projected stock

# Introducing: External Manufacturing Inventory

- The manufacturing visibility All data file is translated into UI fields.
- Stock on Hand is equal to the total of all quantities entered by the supplier under Subcontracting Stock Quantity, Available Quantity, Blocked Quantity, Quality Inspection Quantity, Stock in Transfer Quantity, Consignment Available Quantity, Consignment Blocked Quantity, and Consignment Quality Inspection Quantity.
- Suppliers can edit the inventory data by clicking the Edit button in the UI.

| Subcontracting<br>Stock<br>Quantity |     | Quantity | Inspection |    | Rounding<br>Value | Hand |     | Quantity | Available | Quantity | Consignment<br>Quality<br>Inspection<br>Quantity |
|-------------------------------------|-----|----------|------------|----|-------------------|------|-----|----------|-----------|----------|--------------------------------------------------|
| 100                                 | 300 | 10       | 50         | 10 | 2                 | 450  | 200 | 1        | 10        | 0        | 10                                               |

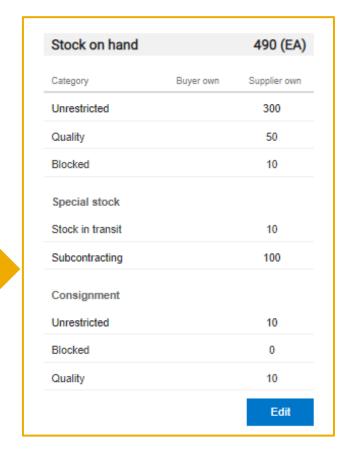

# Introducing: External Manufacturing Inventory

The supplier data components from manufacturing visibility All data file are translated to the UI based on the below relation.

|                             | Manufacturing Order<br>Quantity | Purchase Order<br>Quantity | Supplier Forecast<br>Quantity | Shipment<br>Quantity | Projected Stock<br>Quantity | Firm Receipt<br>Quantity | Planned Receipt Quantity |
|-----------------------------|---------------------------------|----------------------------|-------------------------------|----------------------|-----------------------------|--------------------------|--------------------------|
|                             | 200                             | 100                        | 50                            | 50                   | 20                          | 50                       | 50                       |
| cXML element                | manufacturingOrder              | purchaseOrder              | supplierForecast              | shipment             | projectedStock              | firmReceipt              | plannedReceipt           |
| populated                   |                                 |                            |                               |                      |                             |                          |                          |
| <b>Key Figure Populated</b> | Purchase Orders                 | Manufacturing              | Supplier Forecast             | Shipments            | N/A                         | Firm Receipt             | Planned Shipments        |
| on the user interface       |                                 | Orders                     |                               |                      |                             |                          |                          |

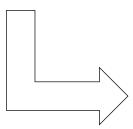

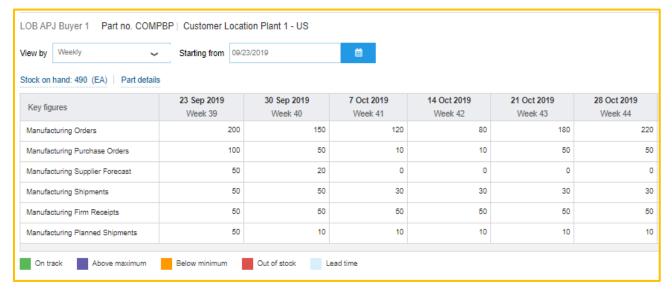

# Introducing: External Manufacturing Inventory

Suppliers can edit the data once it is uploaded from the UI.

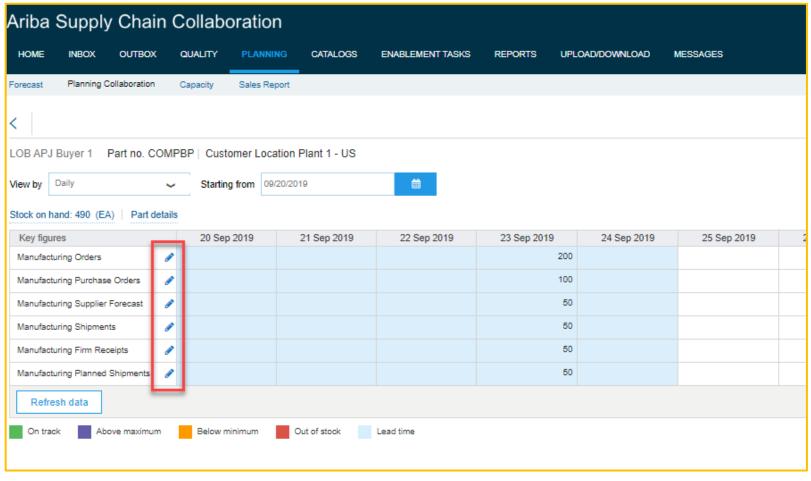